### <span id="page-0-0"></span>Fisica Computacional

#### Introdução ao Python Aula 3

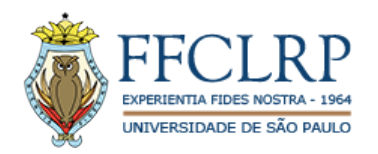

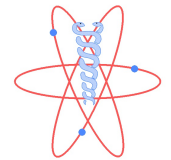

Prof. Dr. Fernando Fagundes Ferreira.

Estagiário: BSc. Victor Camargo.

10 de abril de 2020

# Gráficos: matplotlib.pyplot Module

● O programa a seguir, plota as funções seno e cosseno, ilustra a criação de um gráfico xy simples. (A linha de comando matplotlib inline é necessária apenas no jupyter-notebook).

```
import matplotlib.pyplot as plt
import numpy as np
%matplotlib inline
x = npu. linspace (0, 10, 100)y = np \sin(x)w = np \cdot cos(x)fig = plt.figure()plt.plot(x, y, '--')plt.plot(x, w, '--')plt.show()
```
# Gráficos: matplotlib.pyplot Module

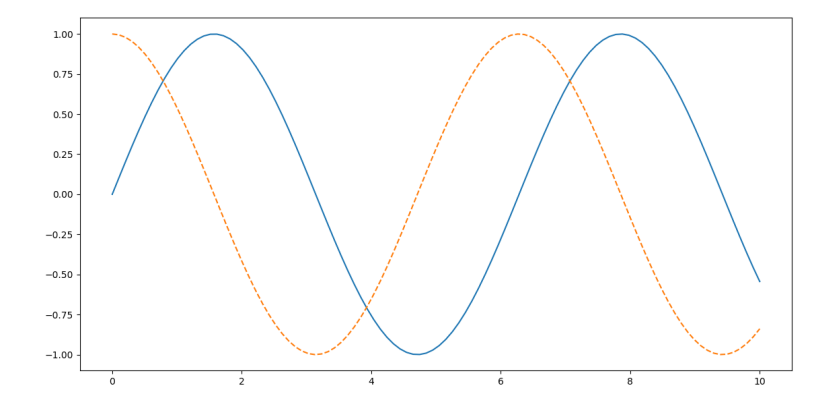

### Ajustando o gráfico: limites dos eixos

• A maneira mais básica de ajustar os limites do eixo é usar os métodos plt.xlim() e plt.ylim().

```
import matplotlib.pyplot as plt
import numpy as np
%matplotlib inline
x = npu. linspace(0, 10, 100)
fig = plt.figure()plt.plot(x, np.sin(x))
plt.xmlim(0, 10)plt.vlim(-1, 1)plt.savefig('plot.png') #salvar o gráfico
plt.show()
```
# Ajustando o gráfico: limites dos eixos

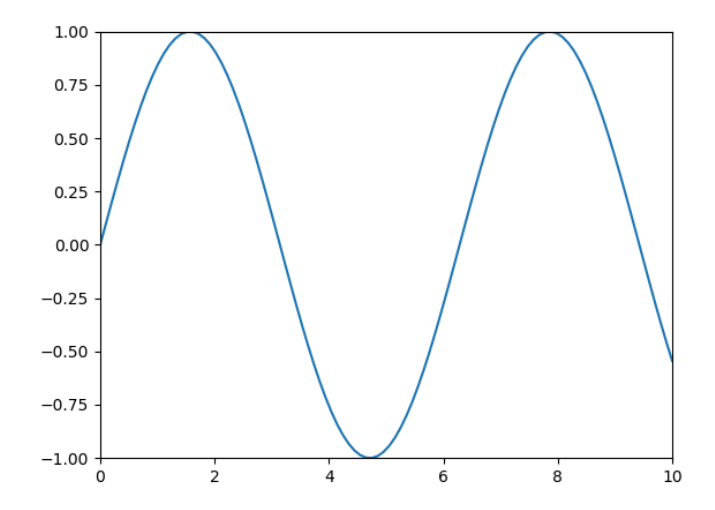

# Ajustando o gráfico: Rótulos

 $\bullet$  E possível colocar títulos e nomes nos eixos do gráfico usando os métodos label().

```
import matplotlib.pyplot as plt
import numpy as np
%matplotlib inline
x = npu. linspace(0, 10, 100)
plt.plot(x, np.sin(x))plt.title("A função seno")
plt.xlabel("x")
plt.ylabel("sin(x)")plt.xmlim(0, 10)plt.ylim(-1, 1)plt.savefig('plot.png') #salvar o gráfico
plt.show()
```
# Ajustando o gráfico: Rótulos

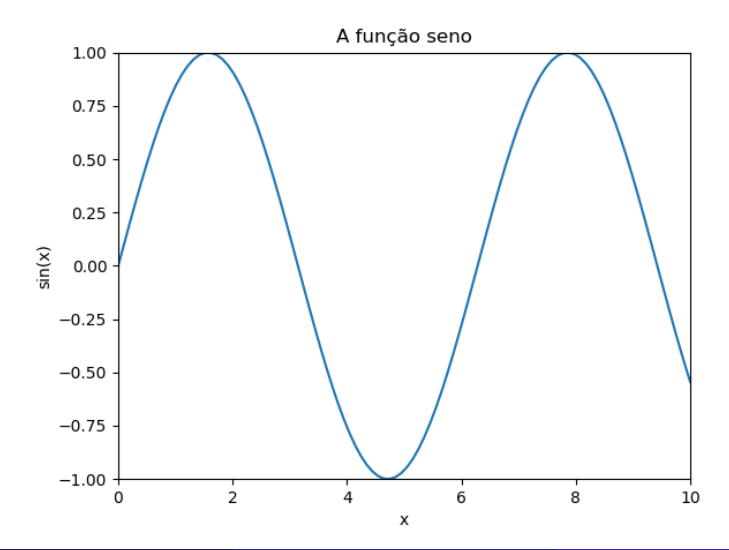

 $\bullet$  A função plt.plot() recebe argumentos adicionais que podem ser usados para especificá-los.

```
import matplotlib.pyplot as plt
import numpy as np
%matplotlib inline
x = npu. linspace (0, 10, 100)plt.plot(x,np.sin(x-0),color='black')
plt.plot(x,np.sin(x-1),color='blue')
plt.plot(x, np.sin(x-2),color='red')plt.plot(x,np.sin(x-3),color='green')
plt.title("A função seno")
plt.xlabel("x")
plt.ylabel("sin(x)")plt.xml(m(0, 10)plt.ylim(-1, 1)plt.show()
```
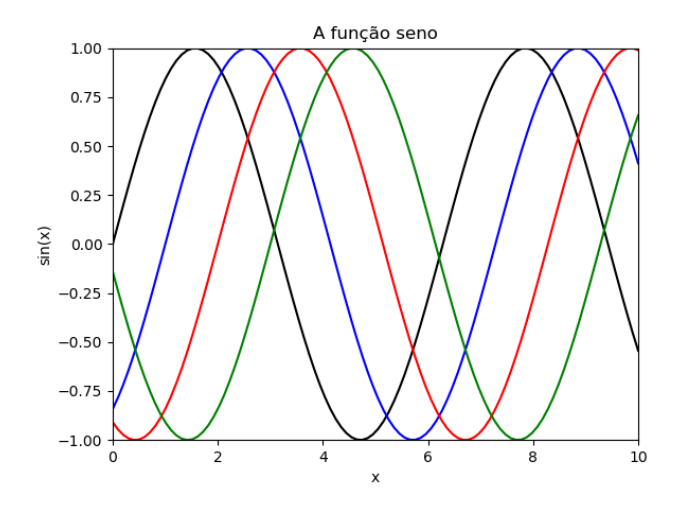

o Da mesma forma, você pode ajustar o estilo da linha usando a palavra-chave linestyle.

```
import matplotlib.pyplot as plt
import numpy as np
%matplotlib inline
x = npu. linspace(0, 10, 100)
plt.plot(x,np.sin(x-0),color='black',linestyle='solid')
plt.plot(x,np.sin(x-1),color='blue',linestyle='dashed')
plt.plot(x,np.sin(x-2),color='red',linestyle='dashdot')
plt.plot(x,np.sin(x-3),color='green',linestyle='dotted')
plt.title("A função seno")
plt.xlabel("x")
plt.ylabel("sin(x)")
plt.xmlim(0, 10)plt.vlim(-1, 1)plt.show()
```
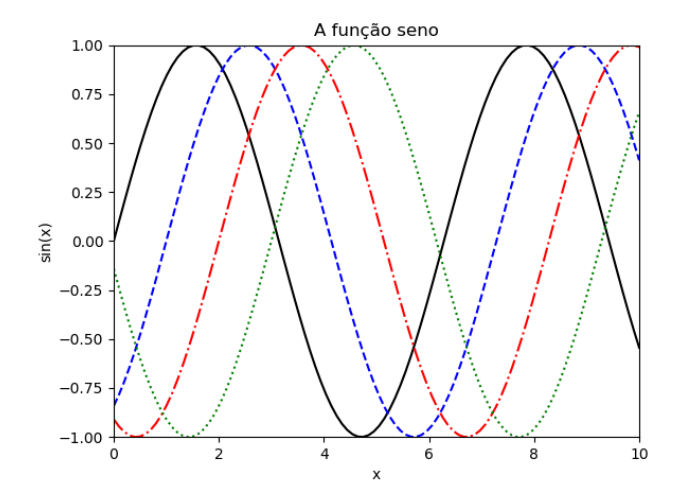

• Esses comandos linestyle e color podem ser combinados em um único argumento sem palavra-chave para a função plt.plot().

> import matplotlib.pyplot as plt import numpy as np %matplotlib inline  $x = npu$ . linspace(0, 10, 100)  $plt.plot(x, np.sin(x-0), ' -k')$  $plt.plot(x, np.sin(x-1), '--b')$ plt.plot $(x, np \nvert sin(x-2), ' - r')$ plt.plot $(x, np.sin(x-3), ':g')$ plt.title("A função seno") plt.xlabel("x")  $plt.ylabel("sin(x)")$  $plt.xmlim(0, 10)$  $plt.vlim(-1, 1)$ plt.show()

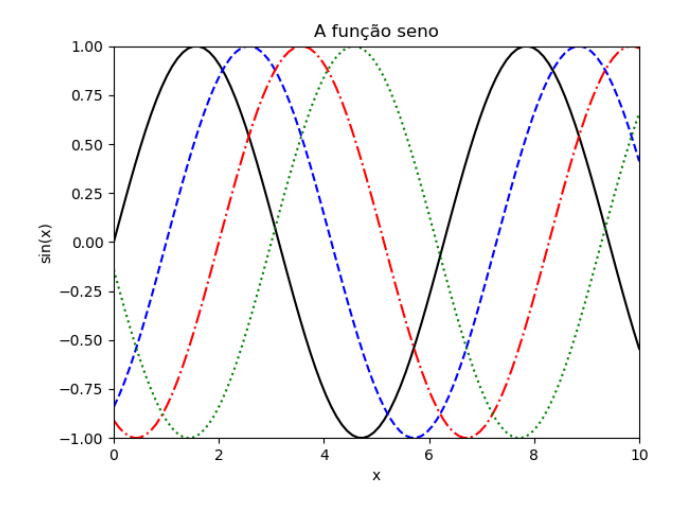

# Gráficos de dispersão simples

• Usando a função plt.plot () é possível fazer um diagrama de dispersão simples. Em vez de os pontos serem unidos por segmentos de linha, aqui os pontos são representados individualmente com um ponto, círculo ou outra forma.

```
import matplotlib.pyplot as plt
import numpy as np
%matplotlib inline
x = npu. linspace (0, 10, 30)y = np \sin(x)plt.plot(x, y, 'o', color='black');
plt.title("A função seno")
plt.xlabel("x")
plt.ylabel("y")
plt.xlim(0,10)plt.ylim(-1,1)plt.show()
```
# Gráficos de dispersão simples

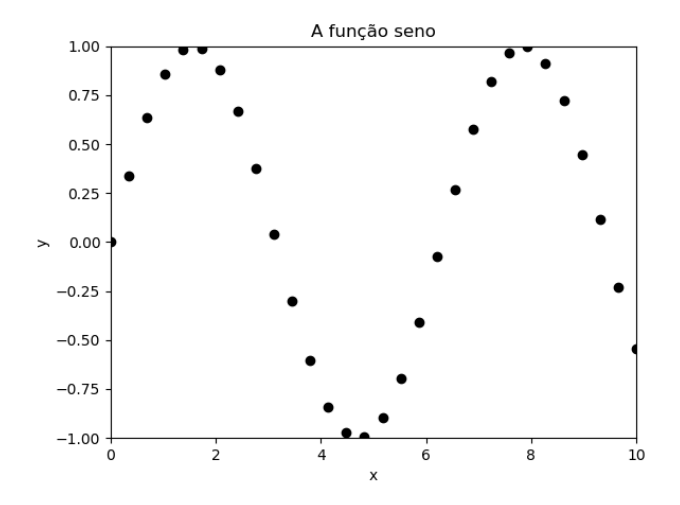

**Exemplo: cores, ponto em forma de polígono e outras características.** 

```
import matplotlib.pyplot as plt
import numpy as np
%matplotlib inline
x = npu. Linspace (0, 10, 30)y = np \sin(x)plt.plot(x, y, '-p', color='blue',
        markersize=15, linewidth=2,
        markerfacecolor='gray',
        markeredgecolor='black',
        markeredgewidth=3)
plt.show()
```
### Gráficos de dispersão simples

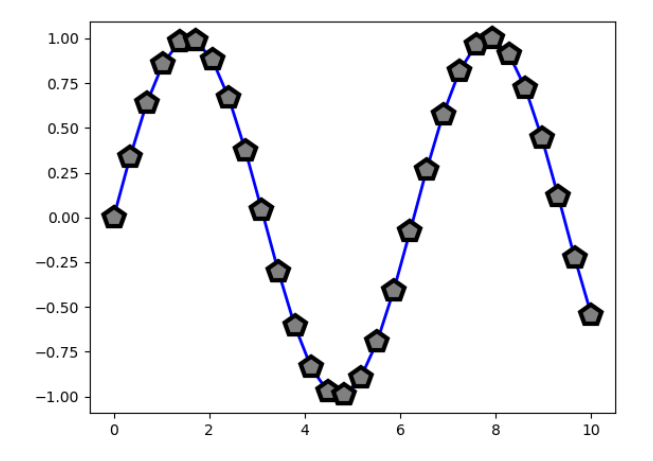

# Gráficos de dispersão simples

o Os estilos de linha e marcador são especificados pelos caracteres da sequência mostrados na tabela a seguir (apenas alguns dos caracteres disponíveis são mostrados):

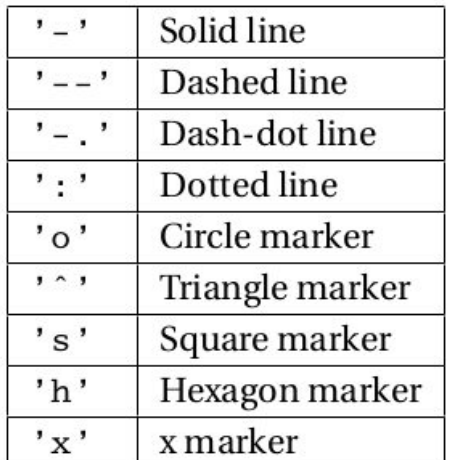

Alguns dos códigos de localização (loc) para posicionamento da legenda são:

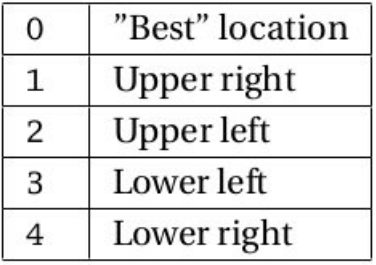

• Uma barra de erros básica pode ser criada com uma única chamada de função Matplotlib.

```
import matplotlib.pyplot as plt
import numpy as np
%matplotlib inline
x = npu. linspace (0, 10, 50)dv = 0.8y = np \cdot sin(x) + dy * np.random.random(50)plt.errorbar(x, y, yerr=dy, fmt='.k',
        ecolor='gray', elinewidth=1, capsize=5);
plt.title("Barras de erro")
plt.xlabel("x")
plt.ylabel("y")
plt.show()
```
#### Barras de erro básicas

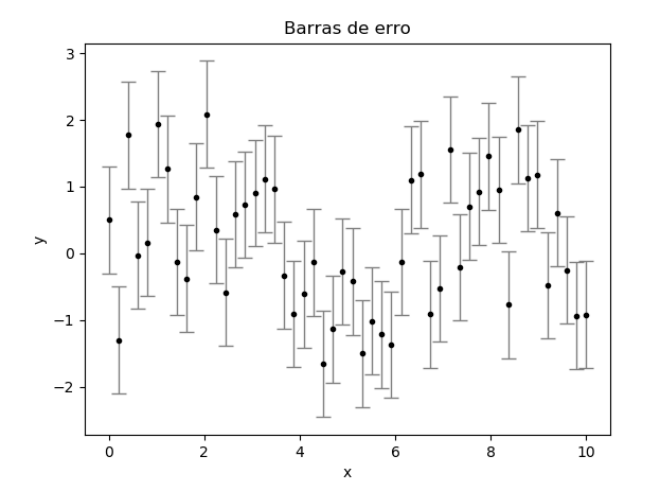

# **Subplots**

• É possível ter mais de um gráfico em uma figura, graças à função subplot(linha, colunas, número do plot).

```
import matplotlib.pyplot as plt
import numpy as np
%matplotlib inline
x = np.arange(0.0, 6.2, 0.2)plt.subplot(2,1,1) # primeiro subplot
plt.plot(x, np.sin(x), 'o-',c='r')plt.xlabel('x'); plt.ylabel('sin(x)')
plt.grid(True) # grade de coordenadas
plt.subplot(2,1,2) # segundo subplot
plt.plot(x, np.cos(x), '^{\text{-}-}',c='b')
plt.xlabel('x'); plt.ylabel('cos(x)')
plt.grid(True)
plt.show()
```
# **Subplots**

· Gráfico gerado:

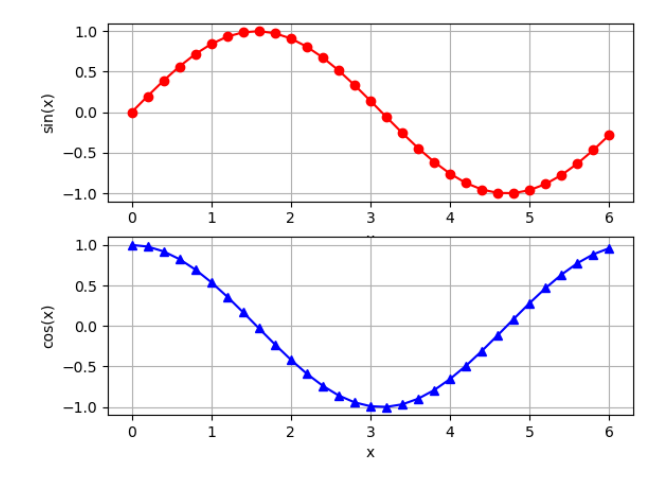

• Um histograma simples é um ótimo primeiro passo para entender um conjunto de dados.

```
import matplotlib.pyplot as plt
import numpy as np
%matplotlib inline
```

```
x = np.random.random(1000)
```

```
plt.hist(x,edgecolor='black', linewidth=1.5)
plt.title('Histograma básico')
plt.show()
```
# Histograma básico

· Gráfico gerado:

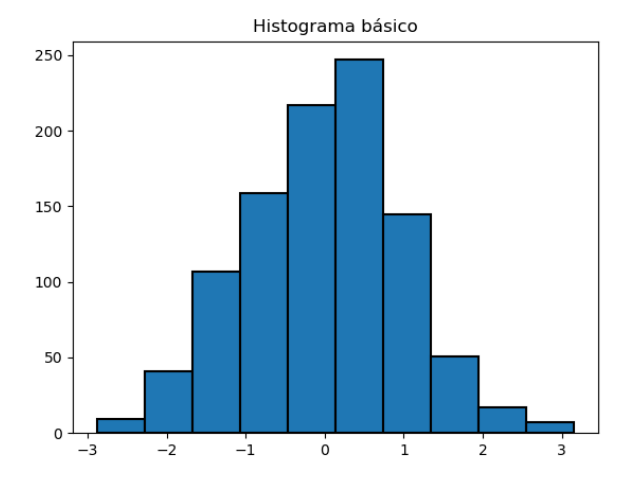

- As vezes, é útil exibir dados tridimensionais em duas dimensões usando contornos ou regiões codificadas por cores. Existem três funções do Matplotlib que podem ser úteis para esta tarefa:
	- plt.contour() plotagens de contorno
	- plt.contourf() plotagens de contorno preenchidas
	- plt.imshow() exibir imagens

**•** Exemplo:

```
import matplotlib.pyplot as plt
import numpy as np
%matplotlib inline
def f(x,y):
         f = np \cdot sin(x) * * 10 + np \cdot cos(10+ y * x) * np \cdot cos(x)return f
x = npulinspace(0,5,50)
```

$$
y = npu. \text{inspace}(0, 5, 40)
$$
\n
$$
X, Y = np \text{ .meshgrid}(x, y) \# \text{ n} \text{\'ive } is \text{ } de \text{ } \text{contorno}
$$
\n
$$
Z = f(X, Y)
$$
\n
$$
plt \text{ .contour}(X, Y, Z, \text{colors='black'})
$$
\n
$$
plt \text{ .show()
$$

· Gráfico gerado:

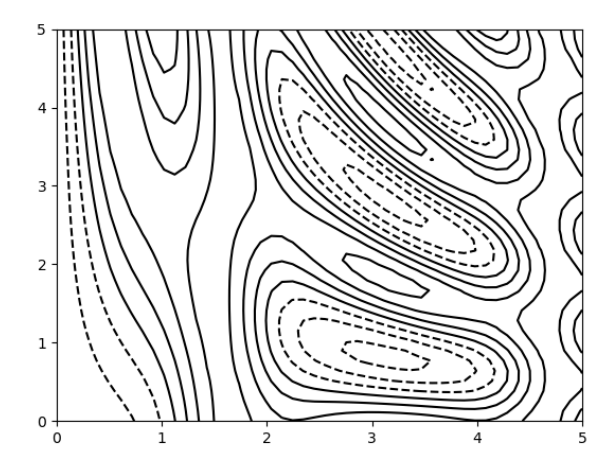

 $\bullet$  É possível codificar em cores as linhas especificando um mapa de cores com o argumento cmap.

```
import matplotlib.pyplot as plt
import numpy as np
%matplotlib inline
def f(x,y):
         f = np \cdot sin(x) * * 10 + np \cdot cos(10+ y * x) * np \cdot cos(x)return f
```
x = np.linspace(0,5,50) y = np.linspace(0,5,40) X,Y = np.meshgrid(x,y) # n´ıveis de contorno Z = f(X,Y) plt.contour(X,Y,Z,20,cmap='RdGy') plt.show()

· Gráfico gerado:

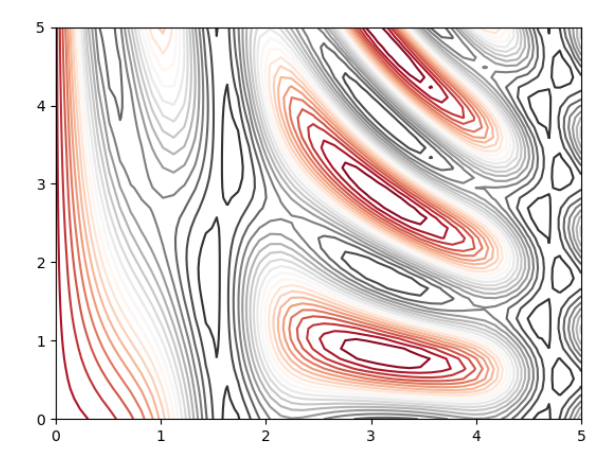

 $\bullet$  Além disso, adicionaremos o comando plt.colorbar(), que cria um eixo adicional com informações das cores rotuladas para o gráfico.

```
import matplotlib.pyplot as plt
import numpy as np
%matplotlib inline
def f(x,y):
         f = np \cdot sin(x) * * 10 + np \cdot cos(10+ y * x) * np \cdot cos(x)return f
x = npulinspace(0,5,50)
y = npulinspace(0,5,40)
X, Y = np. meshgrid(x, y) # niveis de contorno
Z = f(X,Y)plt.contourf(X,Y,Z,20,cmap='RdGy')
plt.colorbar()
plt.show()
```
· Gráfico gerado:

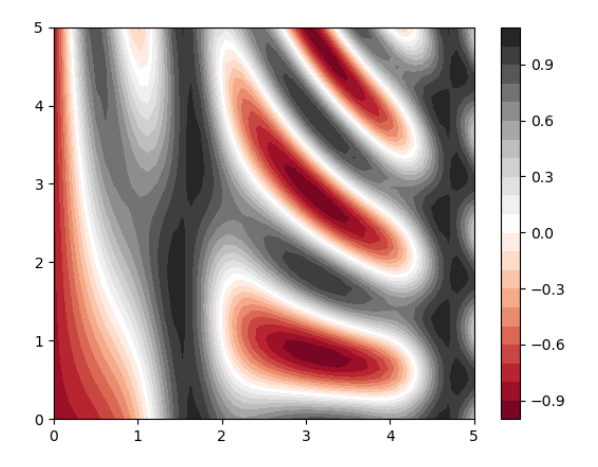

### <span id="page-32-0"></span>Fisica Computacional

#### Introdução ao Python Aula 3

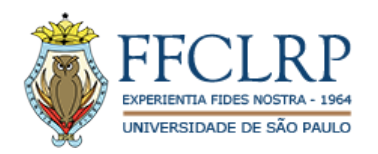

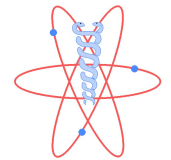

Prof. Dr. Fernando Fagundes Ferreira.

Estagiário: BSc. Victor Camargo.

10 de abril de 2020